# **TD-8 Session Expansion Pack**

a sound enhancing expansion pack for the Roland TD-8 Drum Module

**Owner's Manual**

#### End User License Agreement (EULA)

This is a legal agreement ("this Agreement") between you and V Expressions LTD., ("V Expressions LTD."). This Agreement pertains to your use of the V Expressions LTD. expansion programming, documentation and updates which are provided to you by V Expressions LTD (collectively, the "Product"). By purchasing a V Expressions LTD. Product, you are consenting to the terms of this Agreement.

This Agreement grants you a personal, exclusive, non-transferable, non-sub licensable right to use one copy of the V Expressions LTD. Product for your own personal use on a single computer and/or compatible drum module. V Expressions LTD. reserves all rights in the Product not expressly granted herein, including ownership and proprietary rights.

This software may not, in whole or in any part, be copied, reproduced, resold, transmitted, translated (into any language, natural or computer), reduced to any electronic medium or machine readable format, or by any other form or means without prior consent, in writing, from V Expressions LTD.

License Restrictions: You may not reproduce or distribute the Product. You may not copy the Product to any media, server or location for reproduction or distribution. You may not reverse engineer, de-compile or disassemble the Product or otherwise attempt to derive the source code for the Product, or without limitation, redistribute, sublicense, or otherwise transfer rights in the Product. This Product may not be rented, lent or leased. The restrictions contained herein apply equally to any updates that may be provided to you by V Expressions LTD..

Disclaimer of Warranties: Products provided by V Expressions LTD. are provided "As Is". V Expressions LTD. makes no warranty to you or any other entity.

Limitation of Liability: In no event shall V Expressions LTD. or its employees and/or partners be liable to you or any third party for any costs or damages arising directly or indirectly from the use of the V Expressions LTD. Product, including without limitation any actual, incidental, consequential, exemplary, punitive, reliance or special damages, or for any loss of revenue, profits, use, data, goodwill or business opportunities of any kind or nature whatsoever, arising in any manner from any cause or action or claim relating to this Agreement and to the Product provided by V Expressions LTD..

Indemnification: You agree to indemnify and hold V Expressions LTD., its employees and partners harmless from and against any and all damages, losses, costs including attorney fees and expenses resulting from any violation by you of this Agreement or asserted by any third party due to or arising out of your use of or conduct with respect to the Product.

Jurisdiction and Other Provisions: This Agreement and the relationship between V Expressions LTD. and you shall be governed in accordance with the laws of the State of Florida. Any dispute between you and V Expressions LTD. regarding this Agreement will be subject to the exclusive jurisdiction of the state and federal courts in the State of Florida.

You acknowledge that you have read this Agreement and understand it and that, by purchasing and/or using the product, you agree to be bound by its terms and conditions.

V Expressions LTD. products are the Intellectual Property of V Expressions LTD., its employees and/or partners. Violators of Intellectual Property rights will be prosecuted.

Copyright © 1997-2007, V Expressions LTD.

#### Introduction

Thank you for purchasing V Expressions LTD's **TD-8 Session Expansion Pack**!

**TD-8 Session Expansion Pack** is 40 of the finest drum kits ever modeled for the Roland TD-8 drum module. What you will find in your new expansion are kits modeled to get the best acoustic sounds out of the module. Many of the kits in this expansion pack have been modeled to reflect real acoustic drum kits - matched as closely as possible as the TD-8 drum module can achieve.

The **TD-8 Session Expansion Pack** is a collection of kits that can be used by hobbyists, weekend warriors and professionals alike. With these kits, the professional gigging drummer can expand his or her library of custom kits to accommodate many variations of song lists as well as musical genres and eras. The expansion is fully customizable allowing the user to continue adjusting the kits, triggers and calibrations to best match his or her playing style.

#### TD-8 Session Tips & Tricks

Most of the **TD-8 Session** kits are programmed to match the characteristics of real kits and as closely as possible using the TD-8 drum module. In order to achieve modeled accuracy, some kits may not require the ambience levels of other kits in the expansion. This modeling technique was needed to reach maximum precision. Some kits required a combination of ambience and EQ, to achieve the original sound accurately. If you wish to adjust the settings to better work with your public address system, band or recording, your module settings can be easily adjusted to add even more ambience and change the EQ to achieve the desired sound enhancement. Panning can be adjusted to widen the depth of your kit.

On some occasions, ambience was added to increase the presence of the kit for more playing applications such as live performance.

In the live playing environment, it is suggested that the kits be played to the mixing console as they are modeled, followed by adding the desired effects to accommodate the current environment. Regardless of importing kits individually or as an entire backup, the expansion was designed with the group faders at 75% for optimal volumes. Setting your group faders to 75% before loading your backup will yield the best results.

Thank you once again for purchasing the **TD-8 Session Expansion Pack** from V Expressions LTD. We hope you enjoy it!

# TD-8 Session Expansion Pack Kit Listing

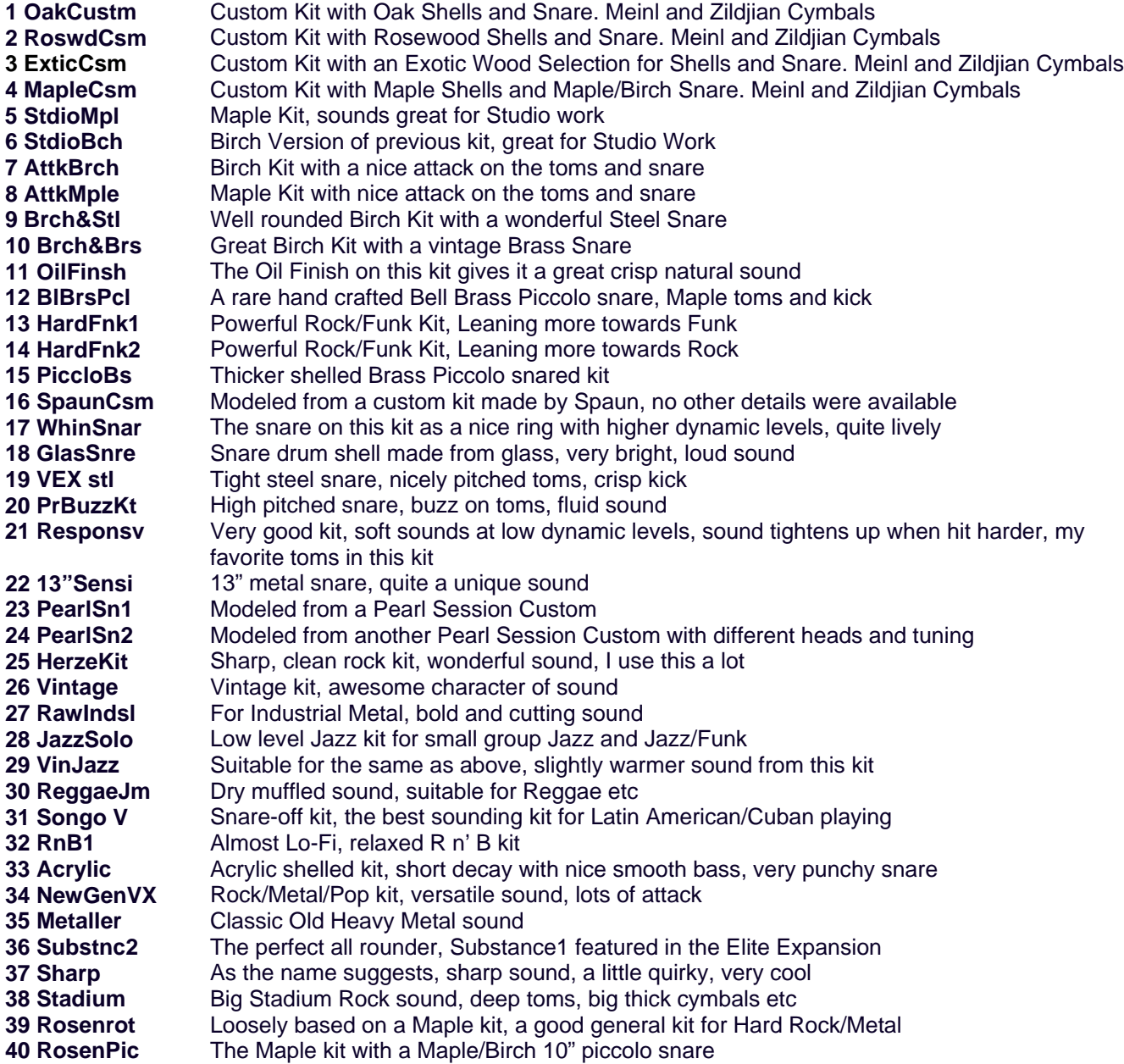

# **V Expressions LTD: TD-8 Session Expansion Pack Instructions**

# **READ ALL OF THE FOLLWING BEFORE CONTINUING!**

All user kits in your TD-8 **will be erased during a load of kits from your computer**. The factory reset information is not disturbed and the original version of the TD-8 can be reset at any time to return to your default purchased starting point.

**We highly recommend backing up your current TD-8 memory to save any personal previous changes before loading any expansion packs from V Expressions LTD.** You will also be able to load individual sets as described in Section IV.

#### **Please take a moment to read all of our procedures below before attempting them.**

If you have questions before attempting any of the procedures below, please refer to your TD-8 owner's manual or email V Expressions LTD from our website at [www.vexpressionsltd.com.](http://www.vexpressionsltd.com/)

#### PC Instructions

#### Section I: Saving a Backup of the TD-8 with TD-M8

First you must download and install TD-M8 [\(http://www.boz.speedlinq.nl/tdm8/](http://www.boz.speedlinq.nl/tdm8/)) and Midi-Ox ([http://www.midiox.com\)](http://www.midiox.com/) on your computer.

#### **NOTE: Backup your TD-8 before continuing! V Expressions LTD cannot be held responsible for loss of drum kits if you neglect this step.**

**Step 1:** Connect your TD-8 MIDI IN to the MIDI OUT on your computer's midi interface.

**Step 2:** Connect your TD-8 MIDI OUT to the MIDI IN on your computer's midi interface.

**Step 3:** Turn on the TD-8 module.

**Step 4:** Open Midi-Ox and set it up so that it detects the module through the midi interface.

**Step 5:** Open the TD-M8 program.

**Step 6:** Right Click the TD-8 picture (left with subfolders) and click "LOAD FROM TD-8"

**Step 7:** Right Click the Drum Kits folder and click "LOAD FROM TD-8"

**Step 8:** Right Click the User Percussion Sets and click "LOAD FROM TD-8"

**Step 9:** Right Click the TD-8 picture again and click "SAVE TO FILE"

**Step 10:** Save your file. *(Note: you can save it as a TD8 or syx)*

**Optional:** You may now save your fourteen kits that you will want to use while the Session pack is installed as individual files which you can import later to spaces 51-64.

# Section II: Loading Expansions to the TD-8 with TD-M8 from your PC

The 40 kits included in the Session Expansion Pack use kit spaces 1-40. User spaces 51-64 will be the default factory kits. You may import your personal custom kits into these spaces if you wish.

**Step 1:** Locate the expansion pack on your computer.

**Step 2:** Right Click the TD-8 picture (left with subfolders) and click "LOAD FROM FILE" *Note: Please refer to <http://www.boz.speedlinq.nl/tdm8/> for additional details regarding loading files to the TD-8 with TD-M8.* 

**Step 3:** Upon the completion of the backup load, turn off the module and disconnect your midi cables.

The TD-8 Session Expansion Pack is now ready to use! If you have any further questions, please refer to<http://www.boz.speedlinq.nl/tdm8/>or email [Psythe@hotmail.co.uk](mailto:Psythe@hotmail.co.uk?subject=TD-8%20Elite%20Query)

# MAC Instructions

Section I: Saving Data to an external MIDI Device (Bulk Dump)

First you must download and install SySex Librarian for MAC [\(http://www.snoize.com/SysExLibrarian/\)](http://www.snoize.com/SysExLibrarian/) on your computer.

### **NOTE: Backup your TD-8 before continuing! V Expressions LTD cannot be held responsible for loss of drum kits if you neglect this step.**

**Step 1:** Connect your TD-8 MIDI IN to the MIDI OUT on your computer's midi interface.

**Step 2:** Connect your TD-8 MIDI OUT to the MIDI IN on your computer's midi interface.

**Step 3:** Turn on the TD-8 module.

**Step 4:** Open SySex Librarian and set it up so that it detects the module through the midi interface. **Step 5:** In SySex Librarian, press "RECORD"

**Step 6:** Press [SETUP], then [F2 (MIDI)], then [F3 (BULK)]. "BULK DUMP" screen appears.

**Step 6:** Press [INC/+] or [DEC/-] or rotate the VALUE dial to select "ALL" data to be transmitted.

**Step 7:** Start the recording process of the external sequencer.

**Step 8:** Press [F3 (EXEC)] to begin sending the data. *Note: To cancel, press [F1 (STOP)].*

*Note: Be sure to use an external MIDI sequencer that is capable of recording System Exclusive messages. We suggest SySex Librarian. ([http://www.snoize.com/SysExLibrarian/\)](http://www.snoize.com/SysExLibrarian/)* 

# Section II: Loading Expansions to the TD-8 with SySex Librarian from your MAC

The 40 kits included in the Session Expansion Pack use kit spaces 1-40. User spaces 41-64 will be the default factory kits. You may import your personal custom kits into these spaces if you wish.

**Step 1:** Open SySex Librarian and set it up so that it detects the module through the midi interface.

**Step 2:** In SySex Librarian, select the expansion pack on your computer.

**Step 3:** Press the "PLAY" button.

**Step 4:** Upon the completion of the backup load, turn off the module and disconnect your midi cables.

# V Expressions LTD Contact Information

If you have questions before attempting any of the above procedures, please refer to your TD-8 owner's manual or email V Expressions LTD from our website at [www.vexpressionsltd.com.](http://www.vexpressionsltd.com/)

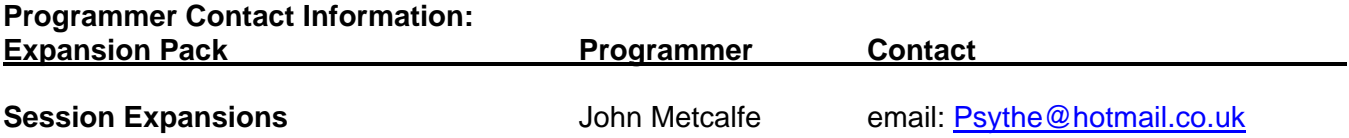

All programmed sounds are Trademarked © 2001-2005 V-Expressions LTD. Copying, distributing and all unauthorized use of these sounds is strictly prohibited.